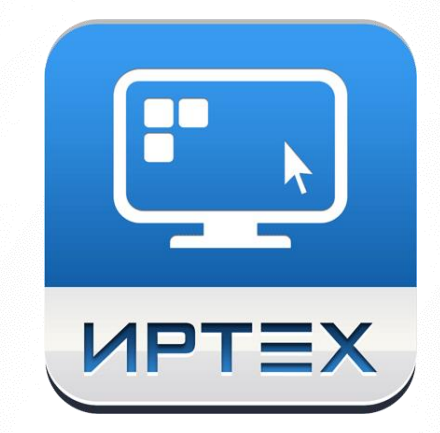

## **NetSchool 5.0**

Основные изменения по сравнению с версией 4.70

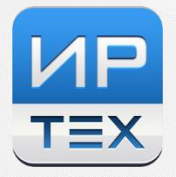

## **НОВЫЙ ИНТЕРФЕЙС СИСТЕМЫ**

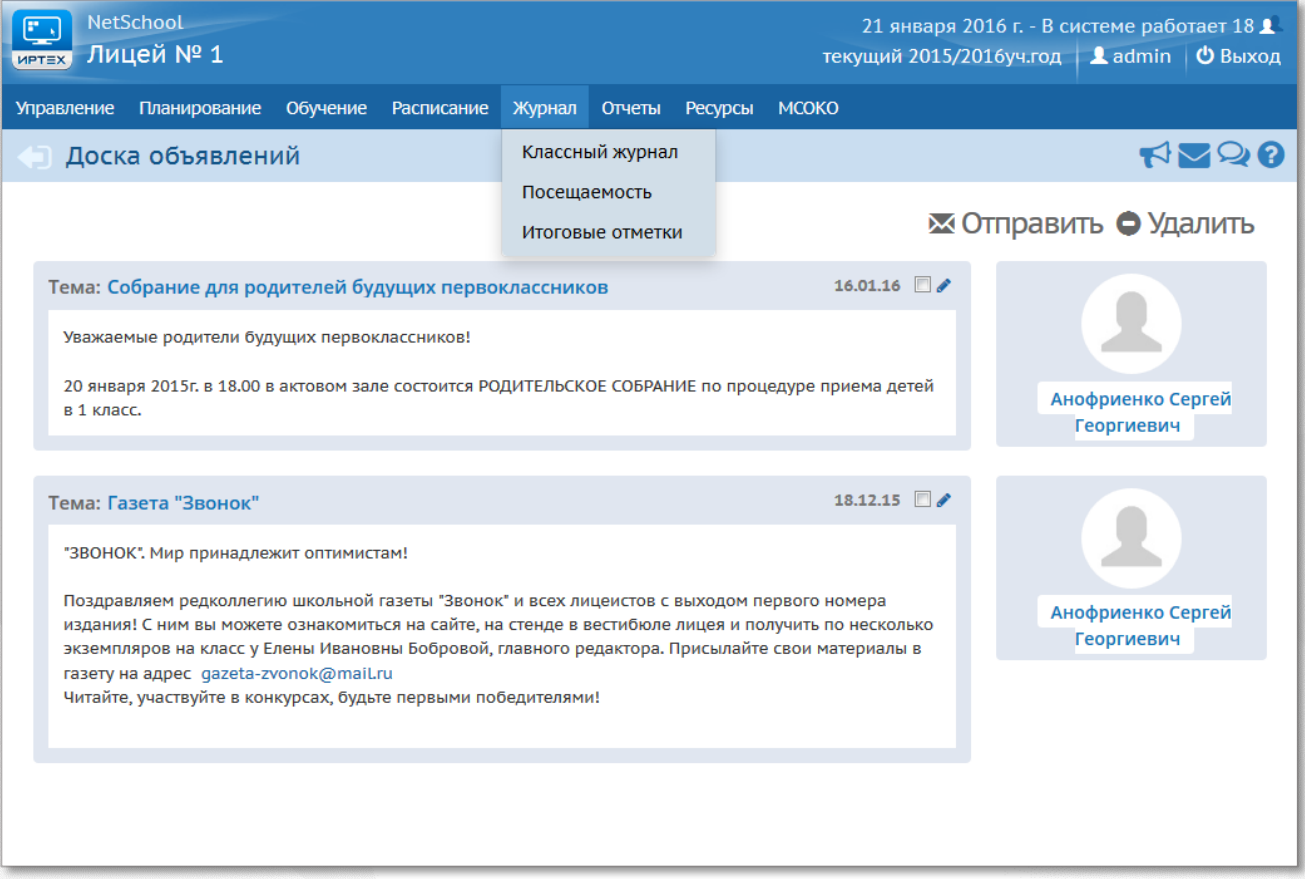

- обновлённый дизайн;
- переработанный и упрощённый интерфейс, по сравнению с предыдущей версией, например:
	- o ускорена перерисовка экранов,
	- o добавлена всегда доступная «плавающая» панель с кнопками сохранения, восстановления и т.д.
	- o индикаторы обработки информации сделаны более наглядными, и многое другое.
- поддержка всех современных браузеров, в т.ч. на мобильных устройствах;
- упрощение отдельных экранов, информационно насыщенных в предыдущей версии, таких как выставление оценок в журнале, учебный план.

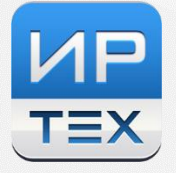

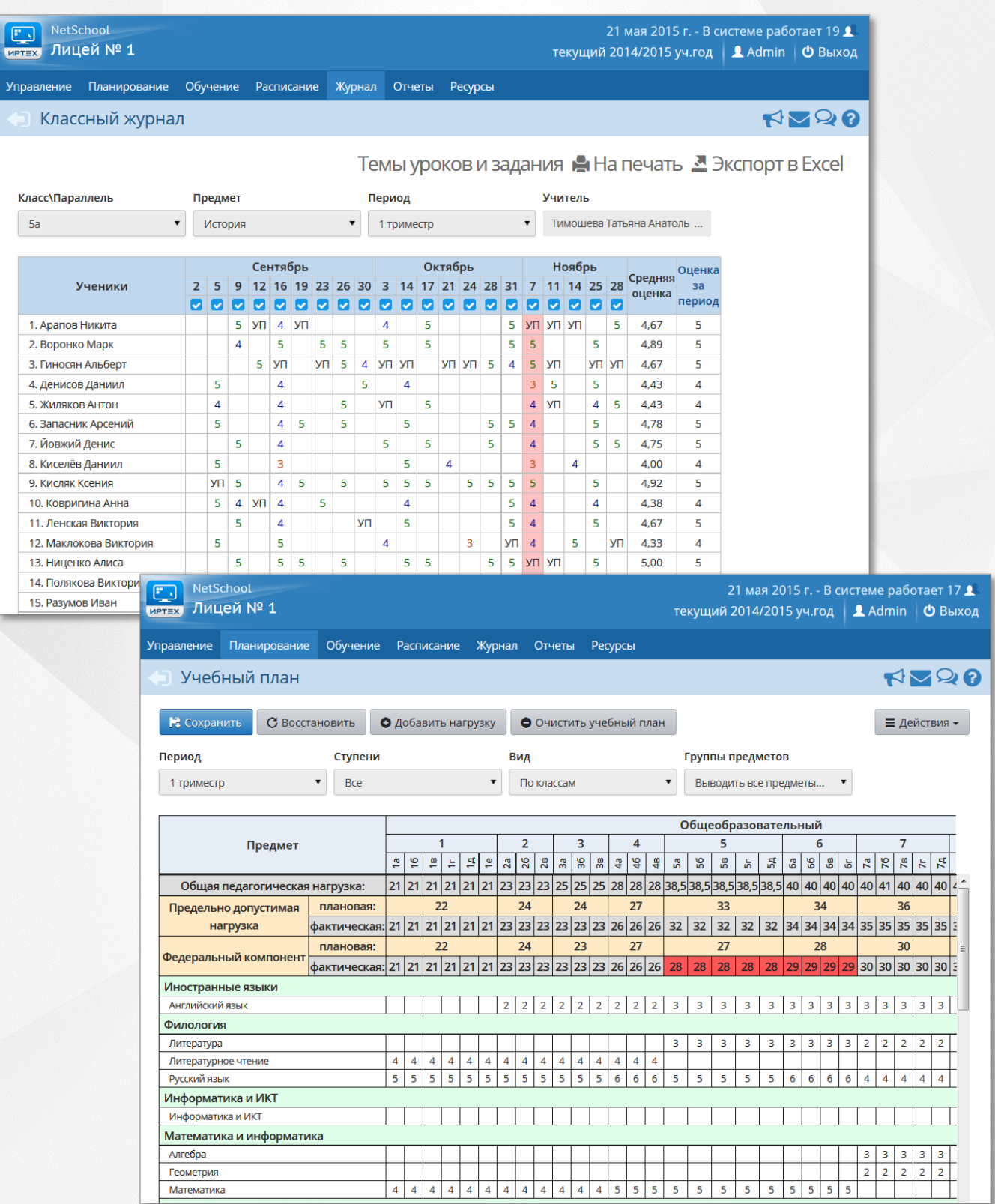

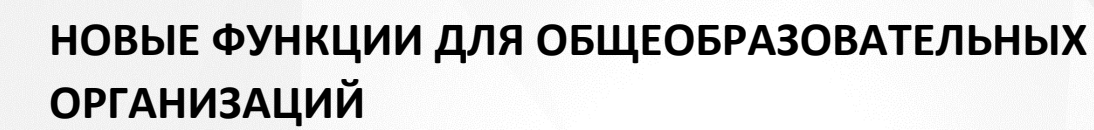

1. Улучшена работа с экраном «Выставить оценки», в частности, можно вписать домашнее задание не только на текущее, но и на любое из следующих занятий (предыдущая версия позволяла назначить его только на текущее занятие).

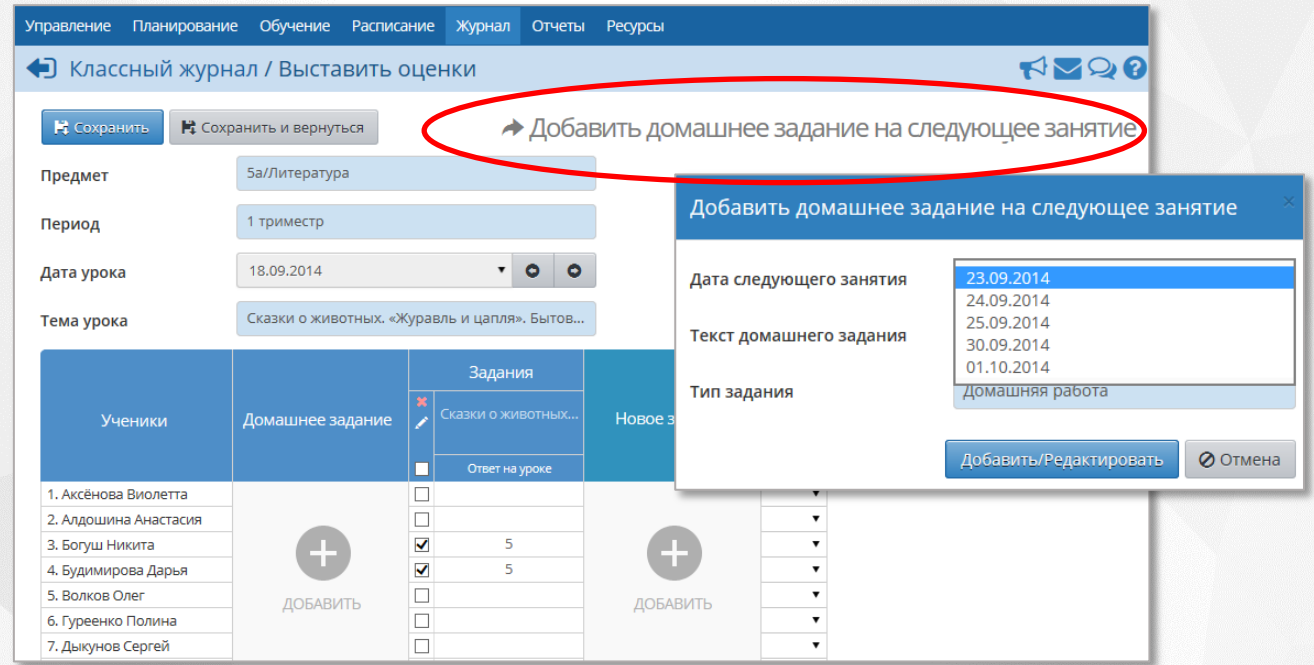

- 2. Поле в календарно-тематическом планировании "Домашнее задание и подробности урока" теперь разделено на два поля: "Домашнее задание" (относится к заданию) и "Подробности урока" (описывает сам урок).
- 3. Упростился выбор домашнего задания из КТП:

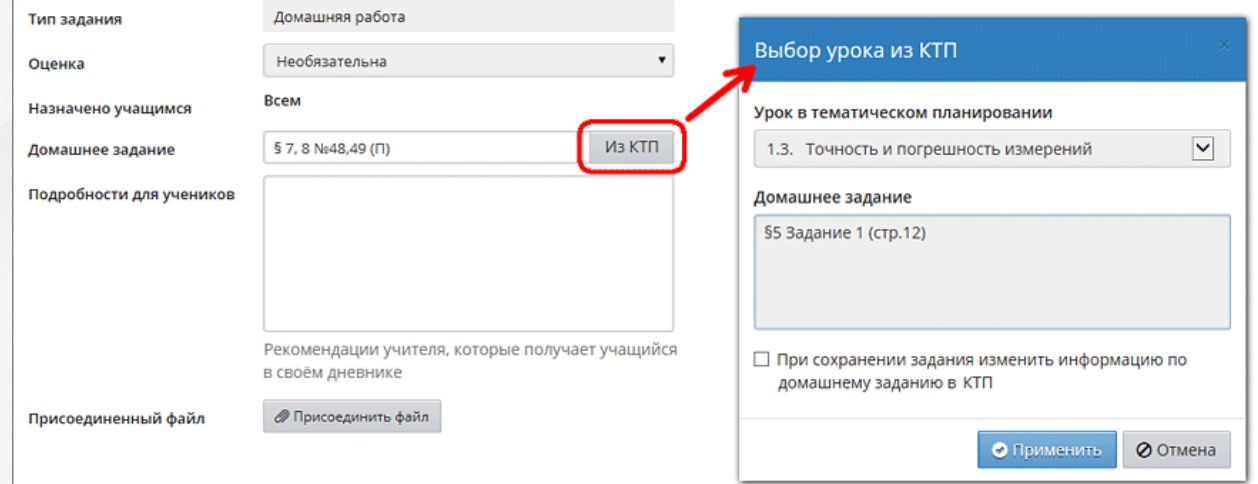

Закрытое акционерное общество «ИРТех» тел.: +7 (846) 972-02-05, +7 (846) 263-53-37 **[http://ir-tech.ru/](http://new.ir-tech.ru/)** e-mail: **[nc@ir-tech.ru](mailto:support@net-school.ru)**

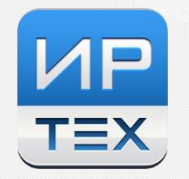

- 4. Обеспечена фиксация всех типов действий по выставлению и исправлению оценок:
	- заполнение текущих оценок,
	- заполнение посещаемости,
	- заполнение итоговых оценок,
	- заполнение домашнего задания,
	- заполнение темы урока.

Для этого расширен «Отчёт о доступе к классному журналу»: теперь будут выводиться не только последние изменения, но и весь список изменений, причём как по классам, так и персонально по учителям.

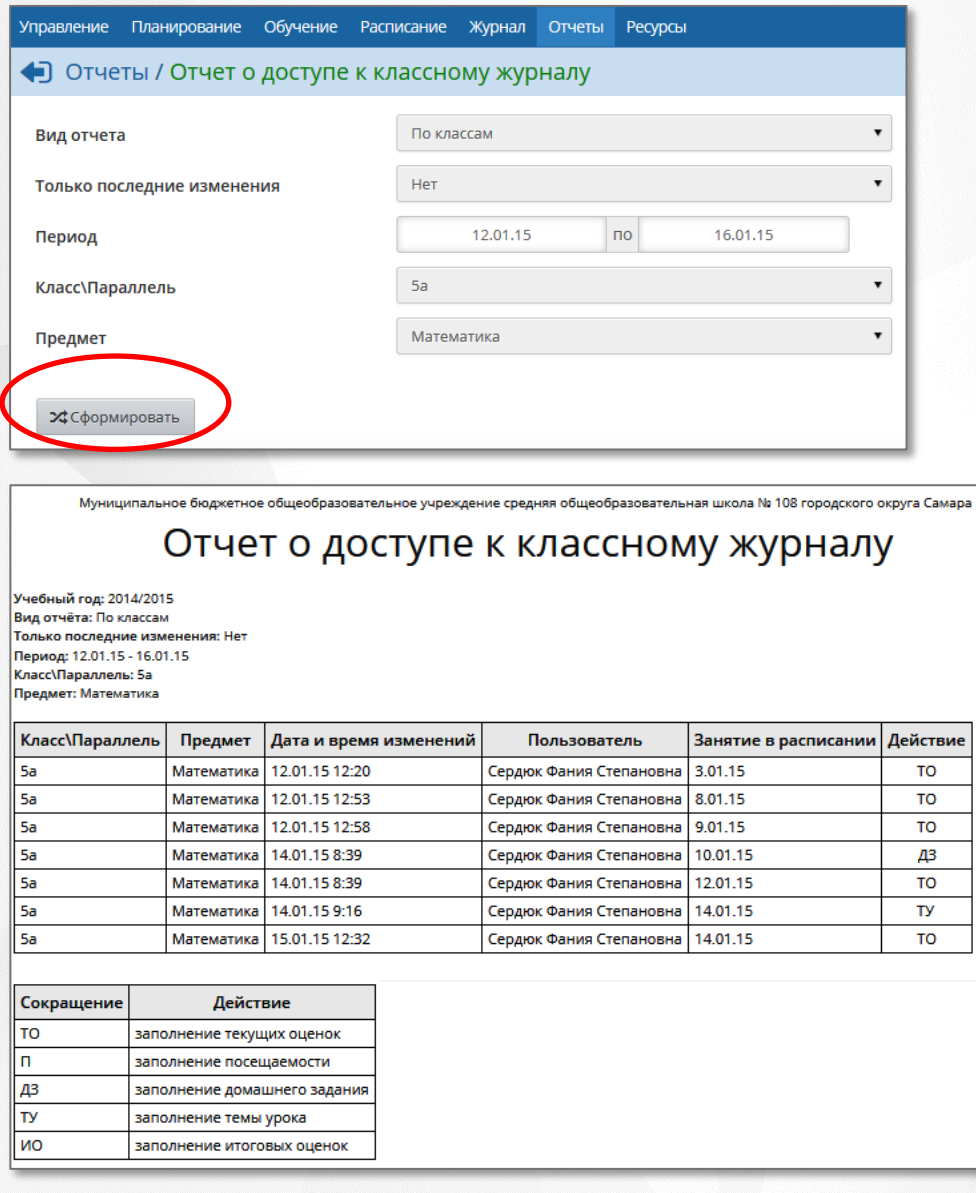

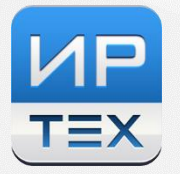

5. В экране «Учебный план» появилась кнопка «Очистить учебный план» для облегчения его заполнения на новый учебный период.

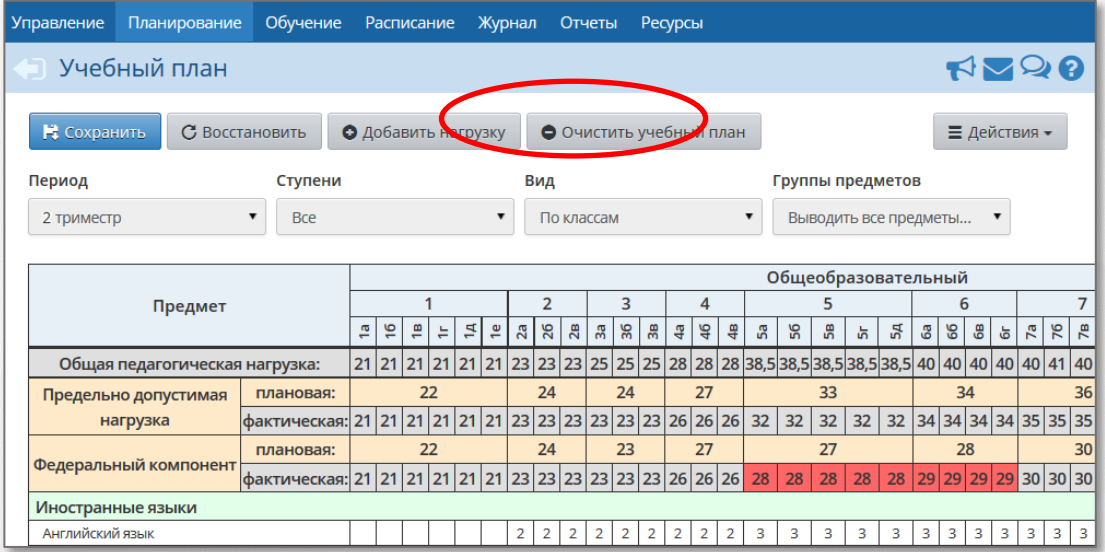

6. Реализована фиксация изменений персональных данных пользователей (после обновления система будет фиксировать, кто и когда вносил изменения в личные карточки пользователей).

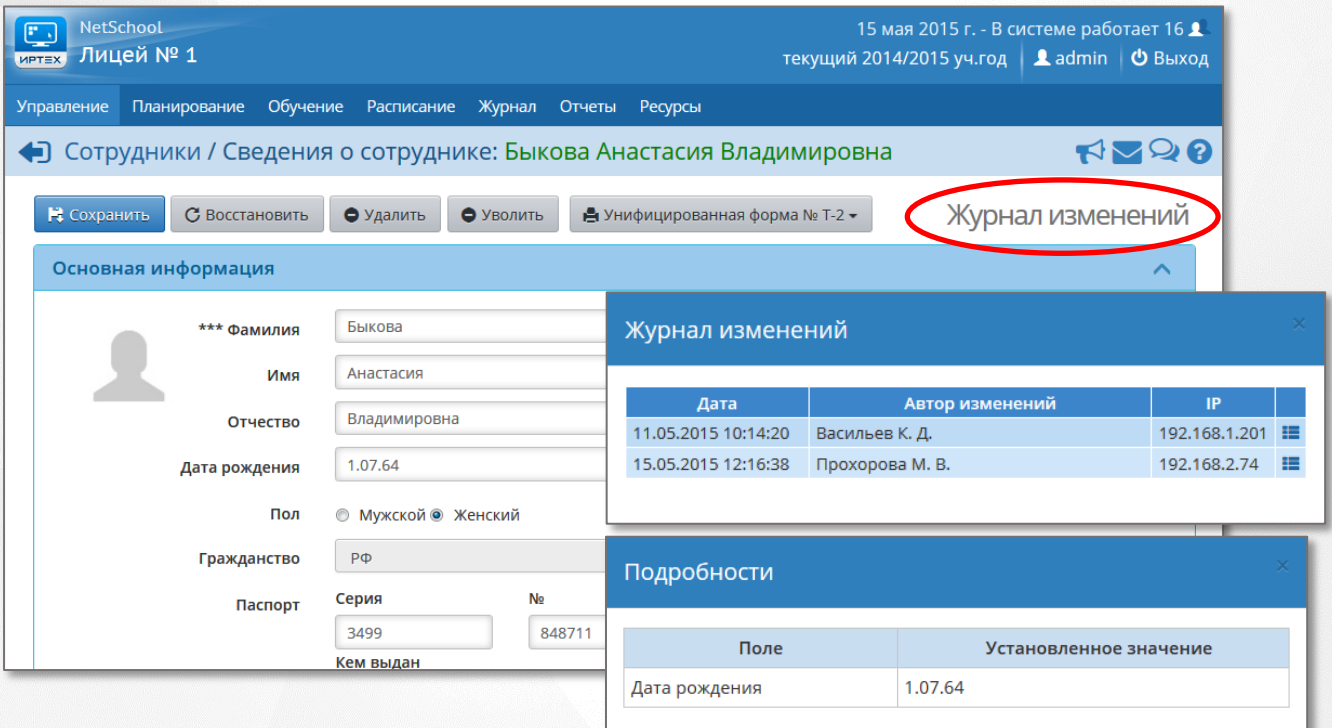

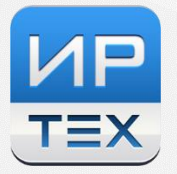

- 7. Обеспечена интеграция с образовательным сайтом «ЯКласс» [http://www.yaklass.ru](http://www.yaklass.ru/) :
	- для учителя в разделе «Обучение -> Учебные курсы»,
	- для ученика и родителя в разделе «Дневник».

Теперь учитель может в системах «Сетевой Город. Образование» и «NetSchool» назначить проверочную работу из «ЯКласс» прямо при назначении домашнего задания, после чего ученик увидит ссылку на проверочную работу своём дневнике и сможет выполнить её.

К тому же, на сайте «ЯКласс» учащиеся и их родители могут самостоятельно выбрать задания для повторения, для работы над ошибками или подготовки к контрольной работе.

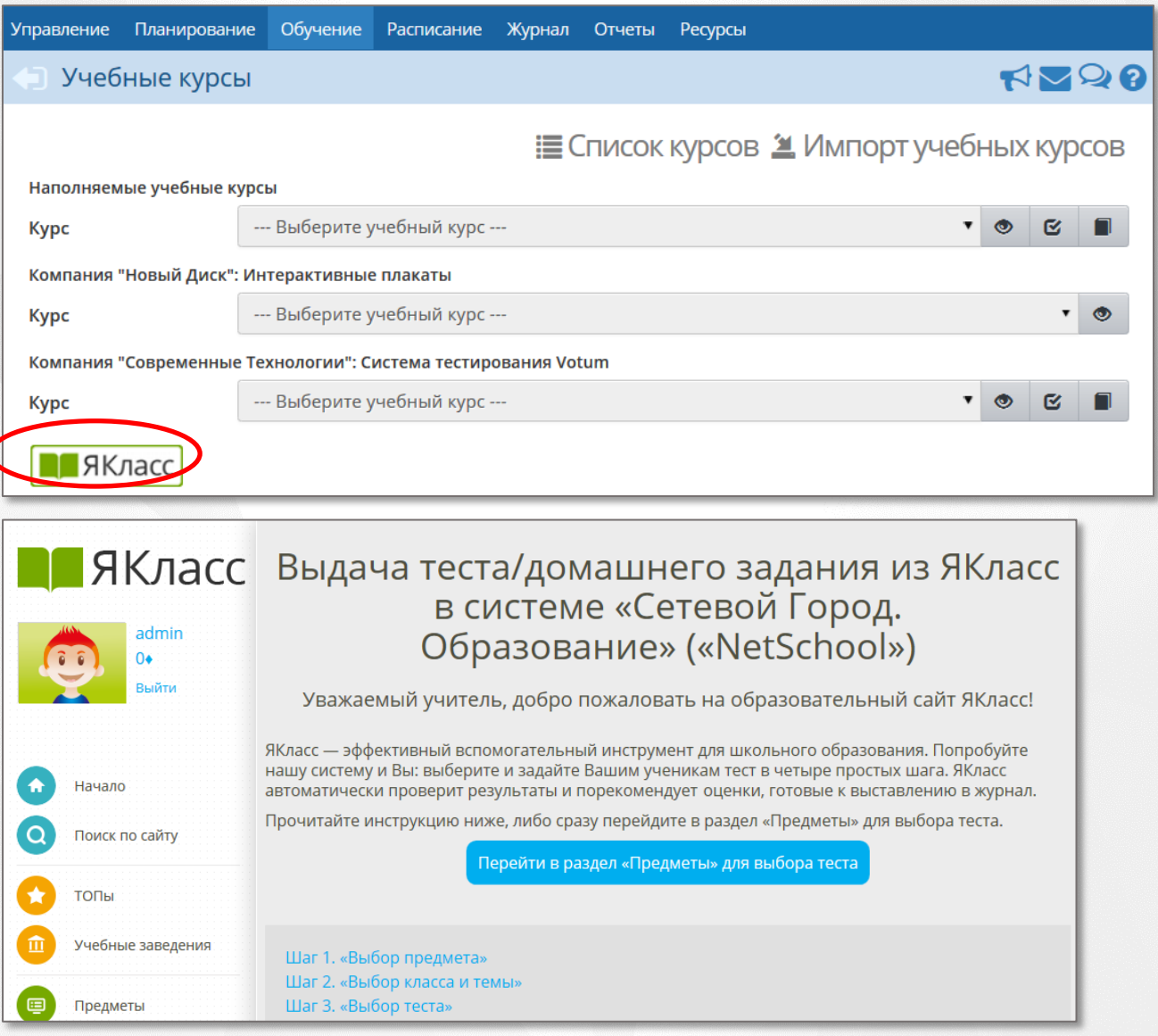

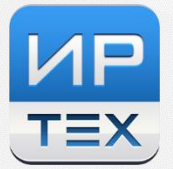

- 8. В раздел «Карточка образовательной организации» добавлены новые поля:
	- Адреса дополнительных корпусов;
	- Веб-сайт;
	- Дата основания ОО;
	- Группа полей «Информация о подключении к сети Интернет»;
	- Группа полей «Банковские реквизиты».
- 9. При формировании следующего учебного года добавлен функционал «условно переведённых» учащихся.
- 10. В разделе «Дополнительные отчёты» добавлены следующие отчёты:
	- Информация о детях-сиротах,
	- Информация о детях, оставшихся без попечения родителей,
	- Информация об интегрированных обучающихся,
	- Информация о детях, не имеющих гражданства РФ,
	- Информация об обучающихся, находящихся на индивидуальном обучении в ОО,
	- Список учащихся-инвалидов на индивидуальном обучении на дому.

## 11. Другие доработки и улучшения

- теперь можно прикрепить несколько файлов в почте, объявлениях и личных карточках пользователей;
- добавлена возможность печати страницы «Дневник» для учащегося и родителя;
- в раздел «Предустановленные документы» добавлены актуальные СанПиН, а также поправки к Федеральному перечню учебников на 2015-16 учебный год;
- раньше браузер пользователя постоянно предлагал сохранить пароль, который всё равно нельзя было подставить (специально из соображений безопасности), это вводило пользователя в заблуждение. Теперь браузер никогда не предлагает сохранить пароль.